## 1. **LANGKAH 1** - Pilih "**MENERIMA**" dan klik "**HANTAR PENGESAHAN**"

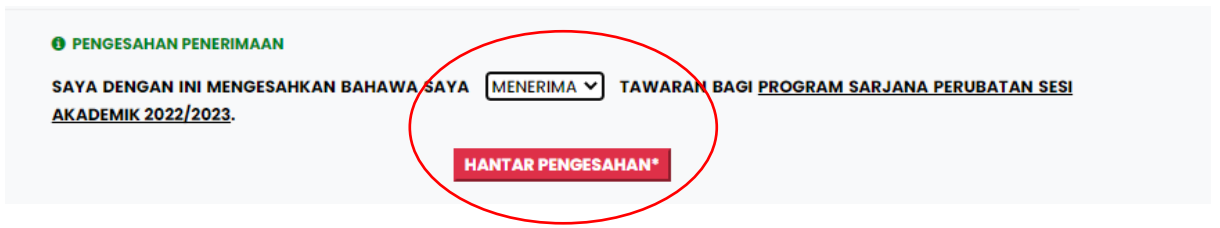

## 2. **LANGKAH 2** - Klik "**SENARAI SEMAK DOKUMEN**"

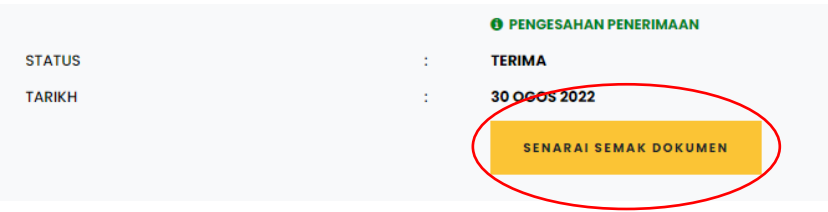

## 3. **LANGKAH 3** - Klik "**RAYUAN**"

- . PAUTAN BAGI SESI TAKLIMAT BOLEH DISEMAK PADA PAPARAN UTAMA SISTEM EHLP
- · SILA KLIK PAUTAN RAYUAN BAGI URUSAN PERMOHONAN PERTUKARAN PENEMPATAN (MELIBATKAN PERTUKARAN **FASILITI LATIHAN SARAJA**

· TEMPOH PERMOHONAN RAYUAN ADALAH DUA MINGGU DARI TEMPOH SELEPAS KEPUTUSAN DIUMUMKAN DAN PERMOHONAN YANG KRITIKAL SAHAJA YANG AKAN DIPERTIMBANGKAN. (30 OGOS 2022 SEHINGGA 12 SEPTEMBER 2022)

4. **LANGKAH 4** – Lengkapkan ruangan "**PENEMPATAN DIMOHON**" serta "**JUSTIFIKASI**"

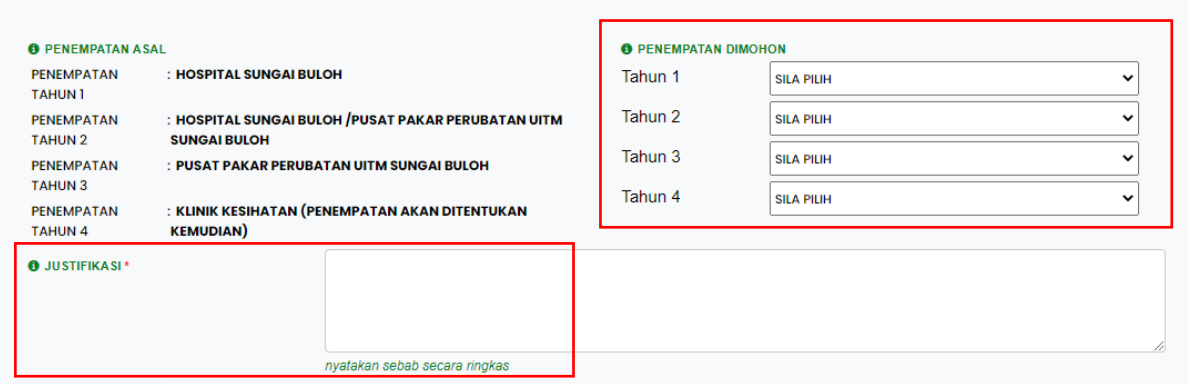